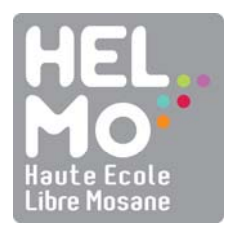

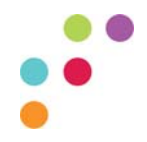

## **CADRE REGLEMENTAIRE ET DEONTOLOGIE**

## **Décret « Statut » du 24 juillet 1997**

Article 112

Les membres du personnel sont tenus à la correction la plus stricte tant dans leurs rapports de service que dans leurs rapports avec le public et les étudiants. (…). Ils doivent éviter tout ce qui pourrait compromettre l'honneur ou la dignité de leur fonction.

#### Article 113

Les membres du personnel ne peuvent utiliser les étudiants à des fins de propagande politique ou commerciale.

## **Règlement de travail**

Article 96

Le Haute Ecole met à la disposition du membre du personnel à titre d'outil de travail

- des outils de technologies de l'information et de la communication,
- des accès à l'intranet, à l'extranet et à la plate-forme « e-learning »,
- des ordinateurs en accès libre,
- Une adresse électronique professionnelle « p.nom@helmo.be ».

L'adresse électronique constitue le canal officiel d'information de la Haute Ecole.

Le membre du personnel est tenu d'activer son adresse électronique professionnelle et de la relever régulièrement.

## **Principe général :**

L'utilisation des mails implique le respect des articles du décret rappelé ci-dessus et plus particulièrement de l'annexe XI définissant les balises déontologiques.

## **Règlement des études**

#### Introduction / Avertissement

Une adresse électronique p.nom@student.helmo.be est créée pour chaque étudiant et sera utilisée comme moyen de communication officielle entre la Haute Ecole et celui-ci à l'exception de communications individuelles officielles telles que prévues dans le présent règlement (procédure disciplinaire, refus d'inscription, etc…). Tout étudiant qui ne serait pas en possession de son identifiant et de son mot de passe avant le 15 octobre doit en faire la demande au secrétariat de son implantation.

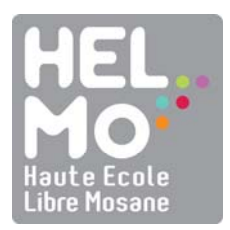

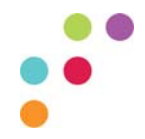

## **COMMENT FONCTIONNE L' E-MAIL HELMO ?**

A l'engagement (pour les membres du personnel) ou à l'inscription (pour les étudiants), le membre de HELMo reçoit automatiquement un numéro de matricule et un mot de passe qui vous permettent :

> de configurer votre adresse e-mail p.nom@helmo.be

> d'accéder à HELMo Connect, l'intranet de la Haute École : https://www.helmo.be/connect

- > d'accéder à la plate-forme e-learning : http://elearning.helmo.be
- > d'accéder au réseau sans fil de la haute école (HELMo Wifi)

Il est donc essentiel de conserver ces paramètres et de les mémoriser !

Par le biais de l'**adresse e-mail** professionnelle (du type : p.nom@helmo.be) vous recevrez régulièrement des informations sur l'évolution de la Haute École. L'adresse email est aussi diffusée (mémento étudiant, site web, …) afin de permettre à vos collègues et étudiants de communiquer avec vous.

Il est possible d'accéder à vos e-mails via le site http://webmail.helmo.be ou d'installer votre compte sur une messagerie de type Outlook.

#### **Relais**

Via HELMo Connect, le relais vers une autre adresse est autorisé pour les étudiants, mais pas pour les membres du personnel, pour des raisons de responsabilité dans l'acheminement des informations officielles. Le membre du personnel peut évidemment installer son compte helmo sur d'autres serveurs webmail.

#### **Modification de mot de passe**

Tout membre de HELMo peut modifier son mot de passe via HELMo Connect/Mon profil. La modification sera immédiatement effective pour :

- HELMo Connect
- Le Webmail
- L'e-learning

La modification sera effective le lendemain du changement pour :

- Les ordinateurs des laboratoires (pour les instituts concernés)
- Le réseau sans fil

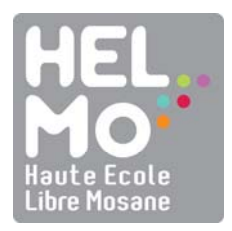

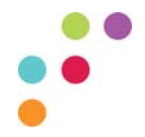

# **ENVOI D'E-MAILS COLLECTIFS**

L'intranet HELMo Connect permet à chaque membre du personnel d'envoyer un e-mail collectif professionnel aux autres membres du personnel et aux étudiants de son(ses) institut(s) (avec une sélection possible par institut).

A l'inverse, les membres du personnel ou étudiants n'ont pas le droit de refuser de recevoir des informations sur l'adresse qui leur est fournie par HELMo.

## **Sans bandeau**

C'est le moyen le plus simple d'envoyer des e-mails collectifs. Chaque membre du personnel peut à son nom et dans une mise en page élémentaire envoyer un e-mail via HELMo Connect.

NB : Pour les messages plus longs, il est recommandé de composer le message dans Word ou un autre éditeur et de le copier dans HELMo Connect au moyen de l'icône appropriée et ce afin d'éviter la déconnexion automatique durant la rédaction de l'e-mail.

### **Avec un bandeau html**

De manière à identifier clairement la nature des messages institutionnels envoyés, il existe plusieurs formes de bandeaux HELMo. Ces bandeaux sont réservés à certains utilisateurs qui bénéficient de droits étendus.

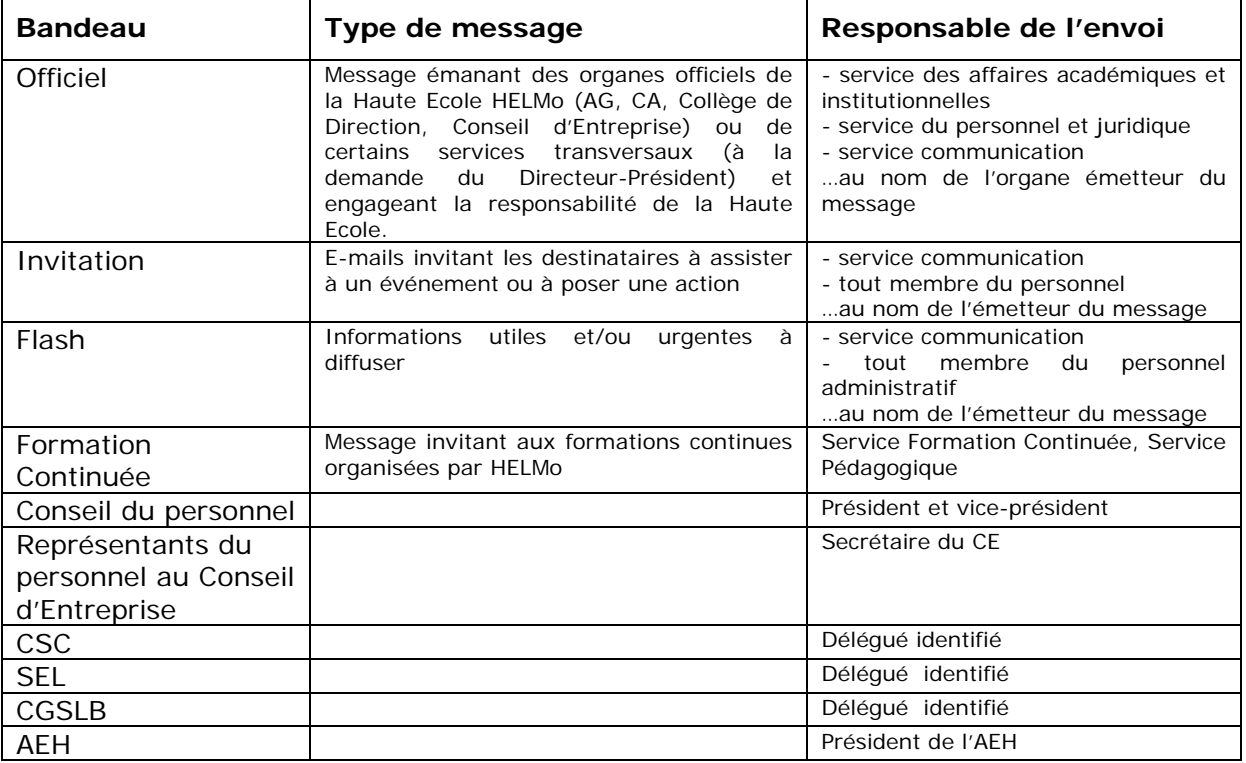

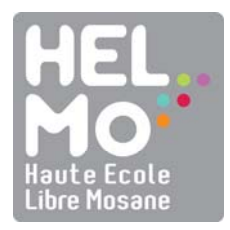

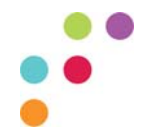

## **Pièces jointes**

Les pièces jointes dans HELMo Connect sont stockées sur une adresse web en ligne.

Ce système présente les avantages suivants :

- La limitation de la pièce jointe passe désormais de 4Mo à 100Mo
- Cela économise les ressources des serveurs et de la bande passante puisque la pièce jointe n'est « stockée » qu'une seule fois alors qu'elle est multipliée par le nombre d'utilisateurs dans un système traditionnel

Ce système présente aussi des contraintes :

- Les pièces jointes ne restent accessibles qu'un an.
- Les pièces jointes sont en ligne et donc potentiellement accessibles à tous. Il convient donc de ne pas diffuser par ce biais des documents confidentiels ou nécessitant une sécurité plus haute.

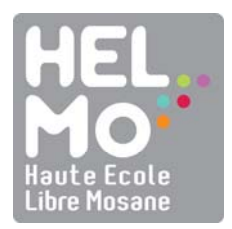

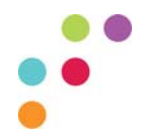

# **POSTER DES ACTUALITES SUR HELMO CONNECT ET ENVOI DE NOTIFICATIONS**

L'intranet HELMo Connect permet de poster des actualités de différents types à l'attention des membres du personnel et/ou des étudiants. Ces actualités sont visibles dans le « tableau de bord » de chacun et peuvent être 'notifiées' par e-mail (à l'exception des petites annonces).

Les différents types d'actualités sont :

### **Actualités « journalistiques » sur le site web et/ou sur Helmo Connect**

- Agenda : pour annoncer un événement à venir
- Albums photos : pour publier une série de photos liées à un événement
- Article : pour publier une information de type « journalistique » sur un événement passé ou un projet
- Vidéos : pour publier une vidéo depuis Viméo sur le site web

#### *Ces actualités sont postées par des relais spécifiquement mandatés et formés à cet effet.*

### **Actualités d'ordre organisationnel sur HELMo Connect**

- Absences : pour signaler l'absence d'un membre du personnel
- Horaires : pour communiquer les horaires des cours et les changements de ceuxci
- Officiel : Messages émanant des organes officiels de la Haute Ecole HELMo (AG, CA, Collège de Direction, Conseil d'Entreprise) ou de certains services transversaux (à la demande du Directeur-Président).

*Ces actualités sont postées par des relais spécifiquement mandatés et formés à cet effet.* 

- Organisations : informations organisationnelles d'ordre général, en lien avec les cours ou la vie d'un institut
- Petites annonces : informations diverses et variées dont la destination peut être davantage privée et relevant des échanges normaux entre collègues. Ces dernières, puisqu'elles ne revêtent pas un caractère strictement professionnel, ne peuvent pas être notifiées par e-mail.

Ces actualités peuvent être postées par l'ensemble du personnel.

## **Actualités syndicales sur HELMo Connect**

Dans l'onglet « valves syndicales », les représentants syndicaux de HELMo disposent d'un système similaire où les actualités sont stockées par syndicat :

- $\bullet$  CSC
- SEL
- APPEL

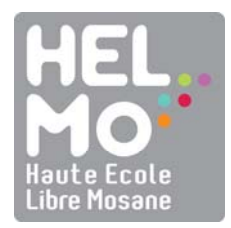

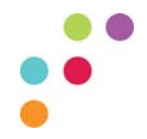

# **REGLES D'UTILISATION DES ACTUALITES ET E-MAILS COLLECTIFS**

### *Cibler votre message*

Avant d'envoyer « un mail à tout le monde », il convient de réfléchir à la pertinence d'un envoi collectif. Un ciblage précis augmentera l'efficacité du message et ne participera pas au sentiment de « pollution » de boite mail ou du tableau de bord. Il s'agit donc d' outils à utiliser avec modération.

### *Lien avec l'activité professionnelle*

Le message est envoyé dans un contexte professionnel. Il convient donc que le message rentre bien dans ce cadre. L'e-mail HELMo est exclusivement utilisé à des fins en lien avec l'activité de la Haute Ecole. (Voir Décret du 24 juillet 1997)

C'est pour cette raison que vous verrez toujours l'avertissement suivant avant d'envoyer un mail collectif sur HELMo Connect :

Vous accédez à la plateforme de communication interne de la Haute Ecole. L'usage des adresses professionnelles des membres du personnel est strictement limité aux fins de communications officielles ou professionnelles.

A exclure donc : pétitions, hoax, prosélytisme, activités commerciales, annonces du registre privé…

*Par exception, les actualités de type « petites annonces » peuvent ne pas être liées à l'activité professionnelle pour autant qu'elles relèvent des échanges normaux entre collègues. Elles ne peuvent par contre pas être envoyées par e-mail.* 

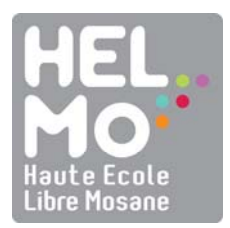

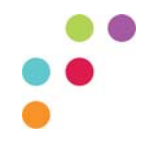

## **POUR UN BON USAGE DE L'E-MAIL**

- 1. Identifiez clairement le sujet traité dans la rubrique 'objet'. Lorsque plusieurs courriels concernent le même sujet, gardez le même objet. Vous pourrez ainsi effectuer le suivi de votre dossier par un simple tri de la colonne objet.
- 2. Introduisez le ou les destinataires dont vous souhaitez une réponse dans la rubrique « a : », mettez les personnes que vous souhaitez simplement informer en copie. Eviter de mettre deux destinataires …. Ceci peut porter à confusion au niveau du suivi
- 3. En cas de réponse, ne mettez pas systématiquement tout le monde en copie.
- 4. Quand vous répondez, nettoyez le message original des passages inutiles et, des signatures et des 'disclaimers' (avertissement juridique) accumulés.
- 5. Quand vous transférez', demandez à l'expéditeur son accord ou effacez ses traces avant de transmettre le message.
- 6. Si vous écrivez à plusieurs personnes qui ne se connaissent pas entre elles, encodez les adresses dans la zone CCI (copie cachée).
- 7. Relisez votre message, et traquez les fautes. La plupart des logiciels modernes contiennent un correcteur d'orthographe.
- 8. Rédigez vos mails comme s'ils étaient destinés à votre directeur, c'est peut-être chez lui qu'ils finiront par arriver.
- 9. Évitez d'exprimer votre colère par mail. Les écrits restent et pourraient se retourner contre vous. Si vous voulez réagir par écrit, faites un brouillon, reprenez-le le lendemain (avec la tête froide) et modifiez les passages qui trahissaient votre humeur. De même, si votre message a pour but d'établir une discussion, a un contenu émotionnel ou peut être mal interprété, évitez le mail et préférez votre téléphone, ou mieux, une discussion face à face. Confirmez éventuellement par mail une fois que les idées sont clairement partagées.
- 10. Méfiez-vous de la taille des fichiers attachés que vous envoyez, des formats de fichiers exotiques, et de ceux qui sont arrêtés par les anti-virus (les exécutables par exemple). Vérifiez avec votre destinataire avant de les envoyer.
- 11. L'usage du mail est à éviter dans le cadre de la communication d'un message urgent.
- \* Librement adapté d'une newsletter du Magazine « BIZZ ».